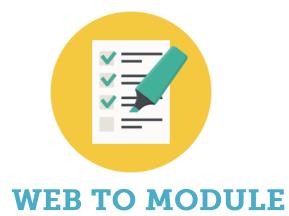

# Version 4.0

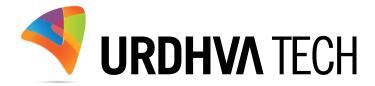

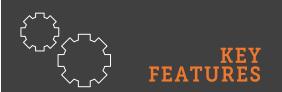

- ✓ Supports Built-in and custom modules
- ✓ Fully HTML5 based
   WebForms
- ✓ Leverage to choose custom fields for the WebForms
- ✓ Google reCaptcha for prevent spamming
- ✓ Auto-Response Email Notification
- ✓ Creation / Updation / Duplicate Prevention
- ✓ Assign record to specific user
- Assign record to security groups
- ✓ Ability to collect documents

# Introduction

A web-to-lead form is an essential component of marketing and sales automation. Its purpose is to capture data submitted by website visitors, such as contact information and product interest, and store it as a "Lead" record in a SuiteCRM product.

WebToModule serves a lot more than a simple web-to-lead, it allows the company to gather data to any pre-built or custom module of the SuiteCRM. With additional features and more control over the standard webforms.

Need a landing page for your next campaign? A way for your customers to create support cases ? Do your sales reps need a way to enter leads? or any way to capture data to your SuiteCRM via web form. With WebToModule you can create custom web forms for any built-in or custom module.

# How to get the plugin?

➢ For SugarCRM, Buy it from the link below.

WebToModule - Sugaroutfitters

> For SuiteCRM, Buy it from the link below.

WebToModule - SuiteCRM Store

# How to install?

Navigate to Admin > Module Loader and select the zip file, that you would have received upon the purchase. Follow the installation process.

# Validate the license

Once add-on is installed successfully, you have to provide valid license. Go to Admin and access "WebToModule Configuration" link shown as below.

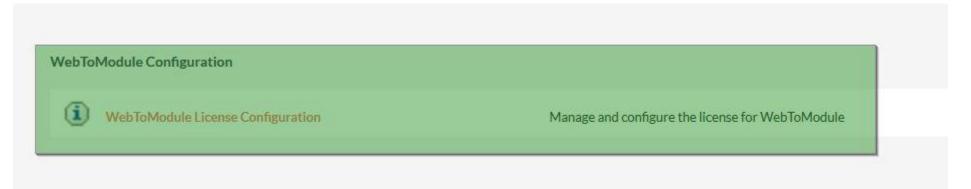

> Provide the license key that you have received upon purchase and validate it.

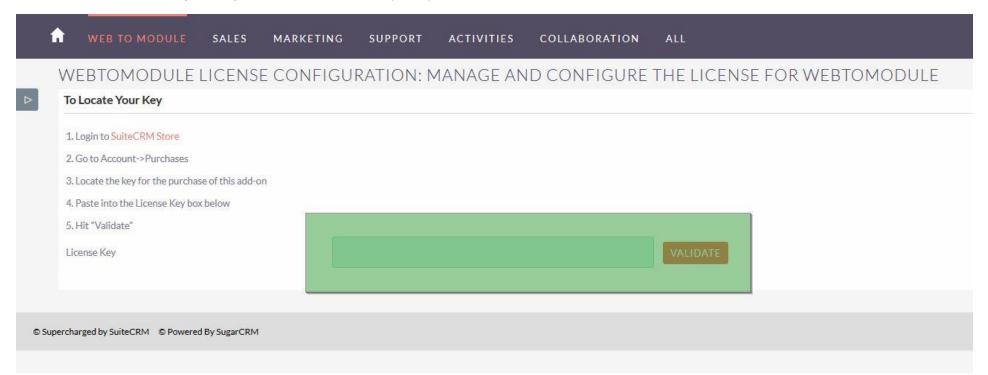

### **Create WebToModule Form**

Select the module for which you want to generate the Web Form. The list of modules supports the built-in and custom modules, if any.

| WEB TO MODULE SAI                                                          | ES MARKETING      | SUPPORT ACTIVITIES | COLLABORATION | ALL. | CF | EATE 🔻 Search | O,               | Administrat   |
|----------------------------------------------------------------------------|-------------------|--------------------|---------------|------|----|---------------|------------------|---------------|
| Web To Module                                                              |                   |                    |               |      |    |               |                  |               |
| <b>1</b> Select<br>module:<br>Select module to<br>create form as base      | Step 1: Select mo | dule:<br>Accounts  |               |      |    |               |                  |               |
| 2Select<br>module<br>field(s)<br>Select field(s) to have<br>in form        |                   |                    |               |      |    |               |                  |               |
| <b>3Set Default</b><br>Value<br>Set Default Value                          |                   |                    |               |      |    |               |                  |               |
| 4 Select<br>required<br>field(s)<br>Mark field(s) required<br>into webform |                   |                    |               |      |    |               |                  |               |
| 5Duplication<br>Set field(s) to check<br>duplication                       |                   |                    |               |      |    |               |                  |               |
| 6 Configuration<br>Configure form header,<br>footer, assigned to<br>etc    |                   |                    |               |      |    | Bi            | ack Save and Con | tinue Publish |

> Select the field(s) you want to display on the Web Form.

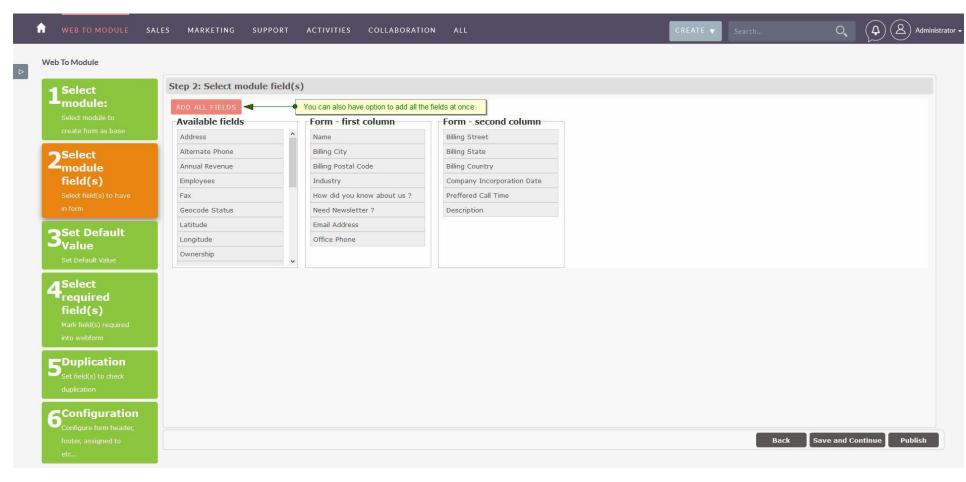

Set default value for fields which are selected into previous step. We can also mark field as hidden if we do not want user to change the value into WebForm. Hidden field will not be added into WebForm.

| Web To Module                                                                                                    | Step 3: Set Default Value                                                                                 |                                                                                                    |                                                                                            |  |
|----------------------------------------------------------------------------------------------------|----------------------------------------------------------------------------------------------------|----------------------------------------------------------------------------------------------------|--------------------------------------------------------------------------------------------|--|
| Linear and the select module to create form as base<br>2Select module to create form as base<br>2Select field(s)<br>Select field(s) to have in form<br>3Set Default<br>Value<br>Set Default Value | Field Label<br>Name:<br>Billing City:<br>Billing Postal Code:<br>Industry:<br>How did you know about us ? | Field Control<br>Urdhva Tech<br>Ahmedabad<br>380060<br>Technology<br>Google Search<br>Facebook<br>Existing Customer<br>Word of Mouth<br>Conference<br>Referred by Friend<br>@ Website<br>Other | Mark As Hidden ?   Mark As Hidden ?  Mark As Hidden ?  Mark Office Phone as hidden fields. |  |
| 4<br>Fequired<br>field(s)                                                                                                    | Need Newsletter ?<br>Office Phone:                                                                        | ○<br>☑<br>123-123-1231                                                                                                    |                                                                                            |  |
| Mark field(s) required<br>into webform                                                                                                    | Billing Street:<br>Billing State:                                                                         | Science City<br>Gujarat                                                                                                    |                                                                                            |  |
| 5<br>Set field(s) to check                                                                                                    | Billing Country:                                                                                          | India                                                                                                    |                                                                                            |  |
| duplication 6 Configuration                                                                                                    | Company Incorporation Date Preffered Call Time                                                            | 08/11/2017 <u>et</u> (mm/dd/yyyy)<br>8AM - 11 AM<br>11AM - 2PM<br>2PM - 6PM                                                                                                    |                                                                                            |  |

> Out of the selected fields, mark the fields that have to be filled in compulsory.

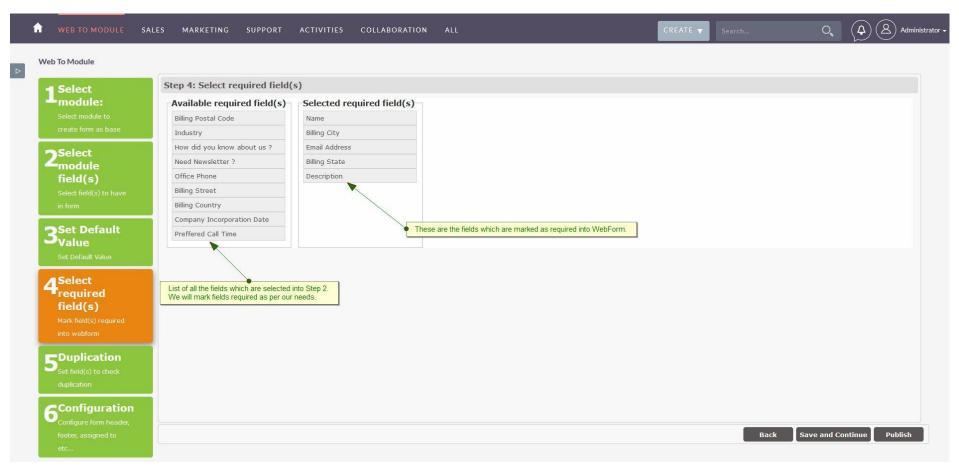

> Select the field(s) that you want to checks duplicates in CRM.

| 1 | WEB TO MODULE              | SALES MARKETING SUPPORT          | ACTIVITIES COLLABORATIO | N ALL                                                                | CREATE 🔻 | Search | 0,            | Administrato  |
|---|----------------------------|----------------------------------|-------------------------|----------------------------------------------------------------------|----------|--------|---------------|---------------|
|   | Web To Module              |                                  |                         |                                                                      |          |        |               |               |
|   | Select                     | Step 5: Duplication              |                         |                                                                      |          |        |               |               |
|   | Loodule:                   | Available field(s)               | Check duplicates on     |                                                                      |          |        |               |               |
|   | Select module to           |                                  | ^ Name                  |                                                                      |          |        |               |               |
|   | create form as base        | Billing Postal Code              | Email Address           |                                                                      |          |        |               |               |
|   | Select                     | Industry                         |                         |                                                                      |          |        |               |               |
|   | Zmodule                    | How did you know about us ?      |                         |                                                                      |          |        |               |               |
|   | field(s)                   | Need Newsletter ?                | Duplic                  | ation will be checked on these fields, Once user submit the WebForm. | ]        |        |               |               |
|   | Select field(s) to have    | Office Phone                     |                         |                                                                      |          |        |               |               |
|   | in form                    | Billing Street                   |                         |                                                                      |          |        |               |               |
|   | <b>D</b> Set Default       | Billing State<br>Billing Country |                         |                                                                      |          |        |               |               |
|   | 3Set Default<br>Value      | Diming Country                   | •                       |                                                                      |          |        |               |               |
|   | Set Default Value          |                                  |                         |                                                                      |          |        |               |               |
|   | Select                     |                                  |                         |                                                                      |          |        |               |               |
|   | Frequired                  |                                  |                         |                                                                      |          |        |               |               |
|   | field(s)                   |                                  |                         |                                                                      |          |        |               |               |
|   | Mark field(s) required     |                                  |                         |                                                                      |          |        |               |               |
|   | into webform               |                                  |                         |                                                                      |          |        |               |               |
|   | 5<br>Set field(s) to check |                                  |                         |                                                                      |          |        |               |               |
|   | Set field(s) to check      |                                  |                         |                                                                      |          |        |               |               |
|   | duplication                |                                  |                         |                                                                      |          |        |               |               |
|   | 6 <sup>Configuration</sup> |                                  |                         |                                                                      |          |        |               |               |
|   | Configure form header,     |                                  |                         |                                                                      |          |        |               |               |
|   | footer, assigned to        |                                  |                         |                                                                      |          | Back   | Save and Cont | tinue Publish |
|   | etc                        |                                  |                         |                                                                      |          |        |               |               |

Add necessary details to WebForm like Form Header, Form Description, Submit Button Label, Auto-Response Template, Security Groups, Enable Google reCaptcha, Redirect URL, Form Footer etc...

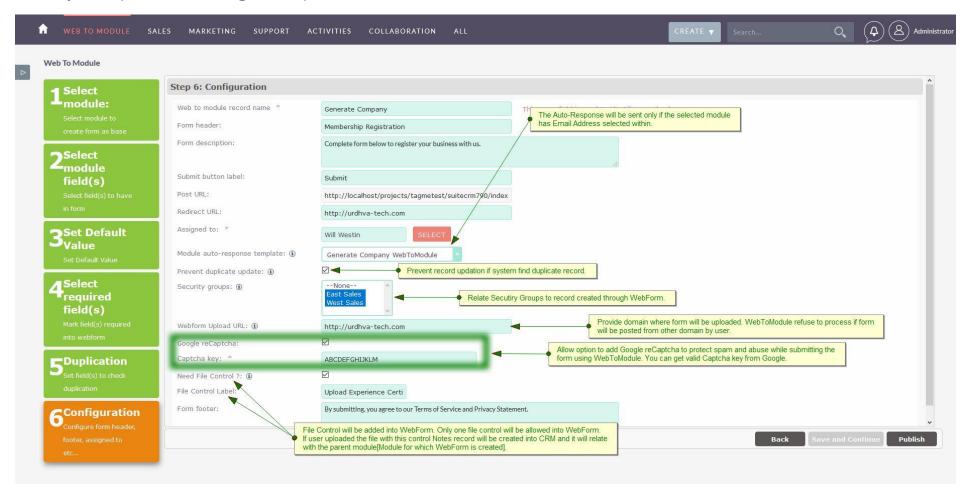

- Web to module record name: Name of the WebForm in CRM.
- **Form header:** Header of the generated form.
- Form description: Description content for the WebForm, Will be shown on the generated form.
- Submit button label: Label of the button that will be displayed on the form.

- Post URL: When visitor submits the form it will be posted to this URL. User cannot edit this URL as it needs to be fixed. Make sure your site\_url variable is correct in config.php else it will be posted to wrong address.
- Redirect URL: After submission of the form. Users will be redirected to this URL with predefined status. If you wish to show them message or greet on successful submission, you will have status as shown below.
  - "duplicate\_found": If prevent duplicate selected and duplicate found it will be redirect with status= "duplicate\_found" so you can show them appropriate message.
  - o "created": When user submits the form and new record created, it will be redirected to URL with status="created".
  - "updated": If duplicate found and you have unchecked prevent duplicate. It will update the record and redirected with status="updated"
- Assigned to: Created/Updated record will be assign to specified user.
- Module auto-response template: Select the auto response email template to send email to the visitor upon form submission. Template will be parsed based on the selected module. Note: it will be send only if the module selected has email address in web form and not empty.
- Webform Upload URL: Provide the domain where form will be uploaded. WebToModule also process the request from sub-domain too. For Example, We have provided value http://urdhva-tech.com into "Webform Upload URL" field. Now if any users submit the form request from http://urdhva-tech.com or any other sub-domain like http://webtomodule.urdhva-tech.com then WebToModule accept it and process the request. If user submits the request from any other domain then WebToModule refuse to process.
- Google reCaptcha: Client side captcha validation to protect WebForm from spam. Check this if you want to have captcha enabled on your form.
- ✤ Captcha Key: Get the valid Google Captcha Key
- Need File Control: File Control will be added into WebForm. Only one file control will be allowed into WebForm. If user uploaded the file with this control, Notes record will be created into CRM and it will relate with the parent module[Module for which WebForm is created].
- ✤ File Control Label: Text string for file control which will display into WebForm.
- ✤ Form footer: Footer of the generated form.

Google reCaptcha will appear on your WebForm as shown below.

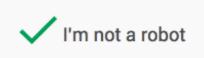

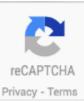

> Preview your form. Default value is populated into it.

| WEB TO MODULE SALES MAR | RKETING SUPPORT ACTIVITIES COLLABORATION                                                  | ON ALL                         | CREATE V Search                                                                                                    | O Administrator                                                                                                    |
|-------------------------|-------------------------------------------------------------------------------------------|--------------------------------|----------------------------------------------------------------------------------------------------|----------------------------------------------------------------------------------------------------|
| FORM CANCEL             |                                                                                           |                                |                                                                                                    | * Indicates required field                                                                                                    |
| X 6 8 6 6 8 A 4 E E F   | <br>  μτι τιν   🤚 (?)   🕬 🖗 ψ 💆   ×, ×'   Ω 📊                                             |                                |                                                                                                    |                                                                                                    |
|                         | Cor                                                                                       | Membership Registration        |                                                                                                    | Î                                                                                                    |
|                         | Name *                                                                                    | Billing Street<br>Science City |                                                                                                    |                                                                                                    |
|                         | Billing City *                                                                            | Billing State *                |                                                                                                    |                                                                                                    |
|                         | EFORM CANCEL<br>IIIIII @   B ∡ 및 ANC   E E E E   A →<br>Ϫ 😪 🎕 🎕 🕲 🕮 🕮 A ↔   E E   E   # 9 | EFORM CANCEL                   | EFORM       CANCEL         Image: B / U Are I = I = I = A · 2 · Styles · Paragraph · Font Family · Font Size · X · A · D = I = I = I = I = I = I = I = I = I = | EFORM       CANCEL         Image: Billing Street       Image: Billing Street         Image: Billing Street       Science City         Billing Street       Billing Street         Image: Billing Street       Science City         Billing Street       Billing Street |

> Download the WebForm from ListView and DetailView.

| 1 | WEB TO MODULE SALES | MARKETING SUPPORT ACTIVITIES COLLABORATION | ALL                               | CREATE V                 | Search Q A Administrato |
|---|---------------------|--------------------------------------------|-----------------------------------|--------------------------|-------------------------|
|   | WEB TO MODULE       | You                                        | can also download WebForm through | ListView and DetailView. |                         |
|   | Name 🜩              | Download Template                          | Module                            | Google reCaptcha         | Assigned to 💠           |
|   | BULK ACTION V       |                                            |                                   |                          | < < (1 - 1 of 1) > >    |
|   | Generate Company    | Generate Company.html                      | Accounts                          |                          | Will Westin             |
|   |                     |                                            |                                   |                          |                         |
|   |                     |                                            |                                   |                          |                         |

### Example

➤ In above WebForm creation steps we have selected Accounts module and its fields to be shown on form. Below is the generated WebForm. All the default values provided into Step-3 is populated into WebForm.

| Membershi                                                                                                    | pregistration                                                                                                    |
|----------------------------------------------------------------------------------------------------|----------------------------------------------------------------------------------------------------|
| Complete form below to re                                                                                                    | gister your business with us.                                                                                                    |
|                                                                                                    |                                                                                                    |
| Name *                                                                                                    | Billing Street                                                                                                    |
| Urdhva Tech                                                                                                    | Science City                                                                                                    |
| Billing City *                                                                                                    | Billing State *                                                                                                    |
| Ahmedabad                                                                                                    | Gujarat                                                                                                    |
| Billing Postal Code                                                                                                    | Billing Country                                                                                                    |
| 380060                                                                                                    | India                                                                                                    |
| Industry                                                                                                    | Company Incorporation Date                                                                                                    |
| Technology                                                                                                    | 2017-08-11                                                                                                    |
| How did you know about us ?                                                                                                    | Preffered Call Time                                                                                                    |
| OGoogle Search<br>OFacebook<br>OExisting Customer<br>OWord of Mouth<br>Oconference<br>OReferred by Friend<br>©Website<br>OOther | None<br>BAM - 11 AM<br>11AM - 2PM<br>2PM - 6PM                                                                                                    |
| Need Newsletter ?                                                                                                    | Description *                                                                                                    |
|                                                                                                    | Urdhva Tech is a Best-In-Class Software Company that is highly focused on<br>developing high quality SugarCRM and SuiteCRM development solutions<br>covering all of your business needs with the entire responsibility of                                                                                                    |
| Email Address *                                                                                                    |                                                                                                    |
|                                                                                                    |                                                                                                    |
| Upload Experience Certificate                                                                                                   | Office Phone field is not exist into WebForm as it is marked as hidden.                                                                                                    |
| Browse Urdhva-tech Work Profile.pdf                                                                                             |                                                                                                    |
| Captcha                                                                                                    |                                                                                                    |
| Vim not a robot                                                                                                    |                                                                                                    |
| By submitting, you agree to our Ter                                                                                             | ms of Service and Privacy Statement.                                                                                                    |
|                                                                                                    | _                                                                                                    |
|                                                                                                    | In order of the second second s |
| Su                                                                                                    | Ibmit                                                                                                    |

Form validations are fully HTML5 based. It will check for all the required field(s) if you have any in your form. In our example, we have selected "Name", "Billing City", "Billing State", "Email Address" and "Description" fields as mandatory. It will validate as follows.

| Membership                                                                                                    | p Registration                                                                                                    |
|----------------------------------------------------------------------------------------------------|----------------------------------------------------------------------------------------------------|
| Complete form below to re-                                                                                                    | gister your business with us.                                                                                                    |
| Name *                                                                                                    | Billing Street                                                                                                    |
|                                                                                                    | Science City                                                                                                    |
|                                                                                                    | Billing State *                                                                                                    |
| Please fill out this field.                                                                                                    | Gujarat                                                                                                    |
| Billing Postal Code                                                                                                    | Billing Country                                                                                                    |
| 380060                                                                                                    |                                                                                                    |
| Industry                                                                                                    | Company Incorporation Date                                                                                                    |
| Technology                                                                                                    | 2017-08-11                                                                                                    |
| How did you know about us ?                                                                                                    | Preffered Call Time                                                                                                    |
| OGoogle Search<br>OFacebook<br>OExisting Customer<br>OWord of Mouth<br>OConference<br>OReferred by Friend<br>@Website<br>OOther | None                                                                                                    |
| Need Newsletter ?                                                                                                    | Description *                                                                                                    |
|                                                                                                    | Urdhva Tech is a Best-In-Class Software Company that is highly focused on developing high quality SugarCRM and SuiteCRM development solutions covering all of your business needs with the entire responsibility of |
| Email Address *                                                                                                    |                                                                                                    |
|                                                                                                    |                                                                                                    |
| Upload Experience Certificate                                                                                                   |                                                                                                    |
| Browse No file selected.                                                                                                    |                                                                                                    |
| Captcha I'm not a robot                                                                                                    |                                                                                                    |
| By submitting, you agree to our Terr                                                                                            | ms of Service and Privacy Statement.                                                                                                    |
|                                                                                                    |                                                                                                    |

#### > Sample of the Captcha validation.

|                                                                                                    | Membership Registration                                                                                                    |
|----------------------------------------------------------------------------------------------------|----------------------------------------------------------------------------------------------------|
|                                                                                                    | Complete form below to register your business with us.                                                                                                    |
|                                                                                                    |                                                                                                    |
| Name *                                                                                                    | Billing Street                                                                                                    |
| Urdhva Tech                                                                                                    | Science City                                                                                                    |
| Billing City *                                                                                                    | Billing State *                                                                                                    |
| Ahmedabad                                                                                                    | Gujarat                                                                                                    |
| Billing Postal Code                                                                                                    | Billing Country                                                                                                    |
| 380060                                                                                                    | India                                                                                                    |
| Industry                                                                                                    | Company Incorporation Date                                                                                                    |
| Technology                                                                                                    | <ul> <li>2017-08-11</li> </ul>                                                                                                    |
| How did you know about us ?                                                                                                    | Preffered Call Time                                                                                                    |
| OGoogle Search<br>OFacebook<br>OExisting Customer<br>OWord of Mouth<br>Oconference<br>OReferred by Friend<br>@Website<br>OOther | None                                                                                                    |
| Need Newsletter ?                                                                                                    | Description *<br>Urdhva Tech is a Best-In-Class Software Company that is highly focused on<br>developing high quality SugarCRM and SuiteCRM development solutions<br>covering all of your business needs with the entire responsibility of |
| Email Address *                                                                                                    |                                                                                                    |
| contact@urdhva-tech.com                                                                                                    |                                                                                                    |
| Upload Experience Certificate<br>Browse No file selected.<br>Captcha                                                            |                                                                                                    |
| I'm not a robot                                                                                                    |                                                                                                    |
| Please Validate Captcha.                                                                                                    |                                                                                                    |
| By submitti                                                                                                    | ng, you agree to our Terms of Service and Privacy Statement.                                                                                                    |
|                                                                                                    | Submit                                                                                                    |

WebToModule also allows date type field. When date type field is included into WebForm at that time it allows to select/change date from datepicker.

| Complete form below to reg                                                                                                    | ter your business     | with us.                                      |                               |                                                                                                    |
|----------------------------------------------------------------------------------------------------|-----------------------|-----------------------------------------------|-------------------------------|----------------------------------------------------------------------------------------------------|
| Name *                                                                                                    | Billing Street        |                                               |                               |                                                                                                    |
| Urdhva Tech                                                                                                    | Science City          |                                               |                               |                                                                                                    |
| Billing City *                                                                                                    | Billing State *       |                                               |                               |                                                                                                    |
| Ahmedabad                                                                                                    | Gujarat               |                                               |                               |                                                                                                    |
| Billing Postal Code                                                                                                    | Billing Country       |                                               |                               |                                                                                                    |
| 380060                                                                                                    | India                 |                                               |                               |                                                                                                    |
| industry                                                                                                    | Company Incor         | poration                                      | n Date                        | te                                                                                                    |
| Technology                                                                                                    | 2017-08-11            |                                               |                               |                                                                                                    |
| How did you know about us ?                                                                                                    | Augu                  | st 2017                                       | ,                             |                                                                                                    |
| OGoogle Search<br>DFacebook<br>DExisting Customer<br>DWord of Mouth<br>DConference<br>DReferred by Friend<br>Website<br>DOther<br>Need Newsletter ? | 131415202122272829345 | 2 3<br>9 10<br>16 17<br>23 24<br>30 31<br>6 7 | 4<br>11<br>18<br>25<br>1<br>8 | 5<br>12<br>19<br>26<br>2<br>9                                                                                                    |
| ⊡<br>Email Address *                                                                                                    | developing hig        | h quality                                     | Suga                          | ass Software Company that is highly focused on<br>arCRM and SuiteCRM development solutions<br>s needs with the entire responsibility of |
| contact@urdhva-tech.com                                                                                                    |                       |                                               |                               |                                                                                                    |
| Upload Experience Certificate<br>Browse Urdhva-tech Work Profile.pdf<br>Captcha                                                                     |                       |                                               |                               |                                                                                                    |
| I'm not a robot                                                                                                    |                       |                                               |                               |                                                                                                    |

> After Submitting the WebForm, Account record has been created in CRM.

| 1 | ACCOUNTS SALES               | MARKETING SUPP | ORT ACTIVITIES COL | ABORATION ALL     |             | CREATE 🔻                | Search O         | Administrator |
|---|------------------------------|----------------|--------------------|-------------------|-------------|-------------------------|------------------|---------------|
|   | ACCOUNTS                     |                |                    |                   |             |                         |                  |               |
| ⊳ | Name 🜩                       | City ¢         | Billing State 💠    | Billing Country 🜩 | User 😄      | Email Address           | Date Created 💠   |               |
|   |                              | =              |                    |                   |             |                         | < < (1-1 of 1    | 1) > >        |
|   | 🗌 💉 Urdhva Tech              | Ahmedabad      | Gujarat            | India             | Will Westin | contact@urdhva-tech.com | 08/10/2017 18:45 | (i)           |
|   |                              | =              |                    |                   |             |                         |                  | d) > >        |
|   |                              |                |                    |                   |             |                         |                  |               |
|   | Security Groups: Mass Assign | ASSIGN         | Group:None *       |                   |             |                         |                  |               |

While creating WebToModule record, we selected "Security Groups". The record shown in next screen has the security groups assigned. You can also notice the value of "Office Phone" field. We have marked it as hidden field. It's value saved successfully into CRM.

| ACCOUNTS SALES MARKE        | TING SUPPORT ACTIVITIES COLLABOR/                                                                                            | ATION ALL |                                  | CREATE V Search                                                        | O Administrato                        |
|-----------------------------|----------------------------------------------------------------------------------------------------|-----------|----------------------------------|------------------------------------------------------------------------|---------------------------------------|
| URDHVA TECH                 | OTHER ACTIONS V                                                                                                    |           |                                  | arked Office Phone as hidden with the value,<br>successfully into CRM. |                                       |
| Name:                       | Urdhva Tech                                                                                                    |           | Office Phone:                    | 123-123-1231                                                           |                                       |
| Company Incorporation Date: | 08/11/2017                                                                                                    |           | How did you know about us ?:     | Website                                                                |                                       |
| Preffered Call Time:        | • 8AM - 11AM<br>• 2PM - 6PM                                                                                                  |           | Need Newsletter ?:               |                                                                        |                                       |
| Email Address:              | contact@urdhva-tech.com (Primary)                                                                                            |           |                                  |                                                                        |                                       |
| Billing Address:            | Science City<br>Mumbai Maharashtra 400049<br>India                                                                           | COPY      | Shipping Address:                |                                                                        | COPY                                  |
| Description:                | Urdhva Tech is a Best-In-Class Software Company that is hig<br>initial system study, design, development, implementation, su |           | y SugarCRM and SuiteCRM developm | nent solutions covering all of your business needs with the en         | tire responsibility of performing the |
| Assigned to:                | Will Westin                                                                                                    |           |                                  |                                                                        |                                       |
|                             |                                                                                                    |           |                                  |                                                                        |                                       |
| Name ÷                      | Description                                                                                                    |           |                                  |                                                                        |                                       |
| Select                      |                                                                                                    |           |                                  |                                                                        | < < (1-6 of 6) > >                    |
| East Sales                  |                                                                                                    |           |                                  | Remove                                                                 |                                       |

> While creating WebToModule record, we have included File Control. Notes record is created into CRM and it is relate with parent module that is Accounts. Following screenshot display Notes record into subpanel.

| RDHVA TECH 🏠                |                                                                       |          |             |         |                                 |                           |                              |                              |                            |
|-----------------------------|-----------------------------------------------------------------------|----------|-------------|---------|---------------------------------|---------------------------|------------------------------|------------------------------|----------------------------|
| VERVIEW MORE INFORMATION    | OTHER ACTIONS <b>V</b>                                                |          |             |         |                                 |                           |                              |                              |                            |
| Name:                       | Urdhva Tech                                                           |          |             |         | Office Phone:                   | 123-123-                  | 1231                         |                              |                            |
| Company Incorporation Date: | 08/11/2017                                                            |          |             |         | How did you know about u        | website                   |                              |                              |                            |
| Preffered Call Time:        | • 8AM-11AM<br>• 2PM-6PM                                               |          |             |         | Need Newsletter ?:              |                           |                              |                              |                            |
| Email Address:              | contact@urdhva-tech.com (Primo                                        | ry)      |             |         |                                 |                           |                              |                              |                            |
| Billing Address:            | Science City<br>Mumbai Maharashtra 400049<br>India                    |          |             | СОРУ    | Shipping Address:               |                           |                              |                              | COPY                       |
| Description:                | Urdhva Tech is a Best-In-Class S<br>initial system study, design, dev |          |             |         | quality SugarCRM and SuiteCRM d | evelopment solutions cove | ering all of your business n | needs with the entire respon | sibility of performing the |
| Assigned to:                | Will Westin                                                           |          |             |         |                                 |                           |                              |                              |                            |
| L) HISTORY                  |                                                                       |          |             | _       | _                               |                           |                              |                              |                            |
| > Subject \$                |                                                                       | Status ‡ | Category \$ | Contact | Date Modified \$                | Date Created \$           | Due Date ≑                   | Assigned User 💠              |                            |

## **Duplication Check**

While creating the WebForm, We have selected Name and Email Address field for checking duplication. If record exist then it will update else new record will be created in CRM. Look at below, value has been changed for Billing City,Billing State and Billing Postal Code.

| Membership                                                                                                    | Registration                                                                                                    |
|----------------------------------------------------------------------------------------------------|----------------------------------------------------------------------------------------------------|
| Complete form below to re-                                                                                            | gister your business with us.                                                                                                    |
| Change the value for Billing City,                                                                                    | Billing State and Billing Postal Code.                                                                                                    |
| Name *                                                                                                    | Billing Street                                                                                                    |
| Urdhva Tech                                                                                                    | Science City                                                                                                    |
| Billing City*                                                                                                    | Billing State *                                                                                                    |
| Mumbai                                                                                                    | Maharashtra                                                                                                    |
| Billing Postal Code                                                                                                   | Billing Country                                                                                                    |
| 400049                                                                                                    | India                                                                                                    |
| Industry                                                                                                    | Company Incorporation Date                                                                                                    |
| Technology                                                                                                    | 2017-08-11                                                                                                    |
| How did you know about us ?                                                                                           | Preffered Call Time                                                                                                    |
| OGoogle Search<br>OFacebook<br>OExisting Customer<br>Oword of Mouth<br>OConference<br>OReferred by Friend<br>@Website | -None<br>8AM - 11 AM<br>11AM - 2PM<br>2PM - 6PM<br>2PM - 6PM                                                                                                    |
| Oother                                                                                                    |                                                                                                    |
| Need Newsletter ?                                                                                                    | Description *<br>Urdhva Tech is a Best-In-Class Software Company that is highly focused on<br>developing high quality SugarCRM and SuiteCRM development solutions<br>covering all of your business needs with the entire responsibility of |
| Email Address *                                                                                                    |                                                                                                    |
| contact@urdhva-tech.com                                                                                               |                                                                                                    |
| Upload Experience Certificate Browse Urdhva-tech Work Profile.pdf Captcha                                             |                                                                                                    |
| Vim not a robot                                                                                                    |                                                                                                    |
| By submitting, you agree to our Terr                                                                                  | ns of Service and Privacy Statement.                                                                                                    |
| Su                                                                                                    | omit                                                                                                    |

After form is submitted, Account record has been updated as follows.

| 1 | ACCOUNTS SALES M             | ARKETING SUI | PPORT ACTIVITIES | COLLABORATION ALL |             | CREATE 🔻 Sear           | ch Q (A) Administrat |
|---|------------------------------|--------------|------------------|-------------------|-------------|-------------------------|----------------------|
|   | ACCOUNTS                     |              |                  |                   |             |                         |                      |
|   | Name 🗢                       | City 💠       | Billing State 🜩  | Billing Country 🜩 | User ‡      | Email Address           | Date Created 🗢       |
|   |                              | l            |                  |                   |             |                         | < < (1÷1 of 1) > >   |
|   | 🗌 💉 Urdhva Tech              | Mumbai       | Maharashtra      | India             | Will Westin | contact@urdhva-tech.com | 08/10/2017 18:45     |
|   |                              |              |                  |                   |             |                         | < < (1-1 of 1) > >   |
|   |                              |              |                  |                   |             |                         |                      |
|   | Security Groups: Mass Assign | BIGN REMOVE  | Group:None       |                   |             |                         |                      |

> Let's provide different Name and Email Address into Webform. Now new record will be created into CRM.

| Compl                                                                                                    | lete form below to register your business with us.                                                                                                    |
|----------------------------------------------------------------------------------------------------|----------------------------------------------------------------------------------------------------|
| Name *                                                                                                    | Billing Street                                                                                                    |
| Urdhva Tech Pvt. Ltd.                                                                                                    | Science City                                                                                                    |
| Billing City *                                                                                                    | Billing State *                                                                                                    |
| Ahmedabad                                                                                                    | Gujarat                                                                                                    |
| Billing Postal Code                                                                                                    | Billing Country                                                                                                    |
| 380060                                                                                                    | India                                                                                                    |
|                                                                                                    |                                                                                                    |
| Industry                                                                                                    | Company Incorporation Date                                                                                                    |
| Technology                                                                                                    | × 2017-08-11                                                                                                    |
| How did you know about us ?                                                                                                    | Preffered Call Time                                                                                                    |
| OGoogle Search                                                                                                    | None                                                                                                    |
| OFacebook                                                                                                    | 8AM - 11 AM<br>11AM - 2PM                                                                                                    |
| Dexisting Customer                                                                                                    | 2PM - 6PM                                                                                                    |
| OWord of Mouth                                                                                                    | AA CDM                                                                                                    |
|                                                                                                    |                                                                                                    |
| OConference                                                                                                    |                                                                                                    |
|                                                                                                    |                                                                                                    |
| Oconference<br>OReferred by Friend<br>●Website                                                                                                    |                                                                                                    |
| OConference<br>OReferred by Friend                                                                                                    |                                                                                                    |
| Oconference<br>OReferred by Friend<br>●Website                                                                                                    | Description *                                                                                                    |
| Oconference<br>OReferred by Friend<br>€Website<br>O0ther                                                                                                    | Description *<br>Urdhva Tech is a Best-In-Class Software Company that is highly focused on<br>developing high quality SugarCRM and SuiteCRM development solutions<br>covering all of your business needs with the entire responsibility of |
| Conference<br>CReferred by Friend<br>●Website<br>Cother<br>Need Newsletter ?                                                                                                    | Urdhva Tech is a Best-In-Class Software Company that is highly focused on<br>developing high quality SugarCRM and SuiteCRM development solutions                                                                                           |
| Oconference<br>OReferred by Friend<br>®Website<br>Oother<br>Need Newsletter ?                                                                                                    | Urdhva Tech is a Best-In-Class Software Company that is highly focused on<br>developing high quality SugarCRM and SuiteCRM development solutions                                                                                           |
| Conference<br>CReferred by Friend<br>●Website<br>OOther<br>Need Newsletter ?<br>Email Address *<br>Info@urdhva-tech.com                                                                                                    | Urdhva Tech is a Best-In-Class Software Company that is highly focused on<br>developing high quality SugarCRM and SuiteCRM development solutions                                                                                           |
| Conference<br>Ceferred by Friend                                                                                                    | Urdhva Tech is a Best-In-Class Software Company that is highly focused on<br>developing high quality SugarCRM and SuiteCRM development solutions                                                                                           |
| Conference<br>Ceferred by Friend                                                                                                    | Urdhva Tech is a Best-In-Class Software Company that is highly focused on<br>developing high quality SugarCRM and SuiteCRM development solutions                                                                                           |
| Conference<br>Ceferred by Friend                                                                                                    | Urdhva Tech is a Best-In-Class Software Company that is highly focused on<br>developing high quality SugarCRM and SuiteCRM development solutions                                                                                           |
| Oconference<br>OReferred by Friend<br>●Website<br>OOther<br>Need Newsletter ?<br>Email Address *<br>Info@urdhva-tech.com<br>Upload Experience Certificate<br>Browse Urdhva-tech Work Profile.pdf<br>Captcha<br>✓ I'm not a robot | Urdhva Tech is a Best-In-Class Software Company that is highly focused on<br>developing high quality SugarCRM and SuiteCRM development solutions                                                                                           |
| Conference<br>Ceferred by Friend                                                                                                    | Urdhva Tech is a Best-In-Class Software Company that is highly focused on<br>developing high quality SugarCRM and SuiteCRM development solutions                                                                                           |
| Oconference   Referred by Friend   Website   Other    Need Newsletter ?                                                                                                    | Urdhva Tech is a Best-In-Class Software Company that is highly focused on<br>developing high quality SugarCRM and SuiteCRM development solutions                                                                                           |
| Oconference   Referred by Friend   Website   Other    Need Newsletter ?                                                                                                    | Urdhva Tech is a Best-In-Class Software Company that is highly focused on<br>developing high quality SugarCRM and SuiteCRM development solutions<br>covering all of your business needs with the entire responsibility of                  |

New record will be created into CRM as there is no duplication.

| 1 | ACCOUNTS SALES MARKETING                 | SUPPORT ACTIV | ITIES COLLABORATION | ALL               |             | CREATE 🔻 Search         | Q Administrator      |
|---|------------------------------------------|---------------|---------------------|-------------------|-------------|-------------------------|----------------------|
|   | ACCOUNTS                                 |               |                     |                   |             |                         |                      |
| ⊳ | Name ÷                                   | City ÷        | Billing State 😄     | Billing Country 💠 | User ‡      | Email Address           | Date Created 🜩       |
|   |                                          |               |                     |                   |             |                         | < < (1-2 of 2) > >   |
|   | 🗌 💉 Urdiwa Tech Pvt. Ltd.                | Ahmedabad     | Gujarat             | India             | Will Westin | info@urdhva-tech.com    | 08/10/2017 19:37 (i) |
|   | Urdhva Tech                              | Mumbai        | Maharashtra         | India             | Will Westin | contact@urdhva-tech.com | 08/10/2017 18:45     |
|   | D V BULKACTION V V                       |               |                     |                   |             |                         |                      |
|   |                                          |               |                     |                   |             |                         |                      |
|   | Security Groups: Mass Assign ASSIGN REMO | OVE Group:Non | e-sta               |                   |             |                         |                      |

# **Auto-Response Email**

While creating the WebForm record, We have selected the Auto-Response Template "Generate Company WebToModule". Also we have provided the valid Email Address while Submitting the form. So once record is saved, auto generate email will be sent to provided Email.

Email Template record into CRM.

| A   | EMAIL TEMPLATES | SALES MARKETING          | SUPPORT          | ACTIVITIES | COLLABORATION | ALL          |                                                                                                    | ator |
|-----|-----------------|--------------------------|------------------|------------|---------------|--------------|----------------------------------------------------------------------------------------------------|------|
| ⊳ ( | GENERATE CO     | MPANY WEBT               | OMODI            | ULE        |               |              |                                                                                                    |      |
|     | Туре            | Email                    |                  |            |               |              |                                                                                                    |      |
|     | Name:           | Generate Company WebToMo | odule            |            | Dat           | te Modified: | 10/25/2016 15:40 by Administrator                                                                                                 |      |
|     | Description:    |                          |                  |            | Da            | te Created:  | 10/25/2016 15:05 by Administrator                                                                                                 |      |
|     | Subject:        | Welcome At Urdhva Tech   |                  |            |               |              |                                                                                                    |      |
|     | Send Text Only  |                          |                  |            |               | Assigned to: | Administrator                                                                                                    |      |
|     | Body:           |                          | thanks for busir |            |               |              | ompany that is highly focused on developing high quality CRM<br>nitial system study, design, development, implementation, support |      |

The email received by the visitor.

| Welcome At Urdhva Tech      | lnbox x |                                |
|-----------------------------|---------|--------------------------------|
| WebToModule Demo<br>to me 💌 |         | 12:33 PM (0 minutes ago) 📩 🔺 💌 |

Hello Urdhva Tech,

You are welcome and thanks for business with us. Urdhva Tech is a Best-In-Class Software Company that is highly focused on developing high quality CRM solutions covering all of your business needs with the entire responsibility of performing the initial system study, design, development, implementation, support and training.

Thanks,

Team Urdhva Tech.

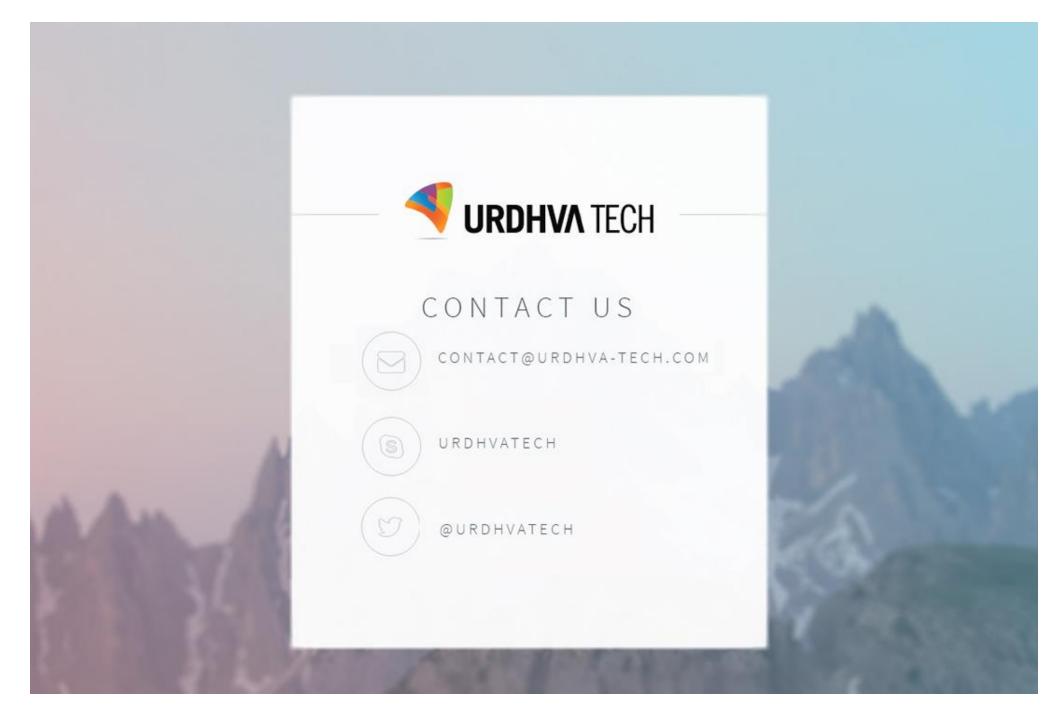